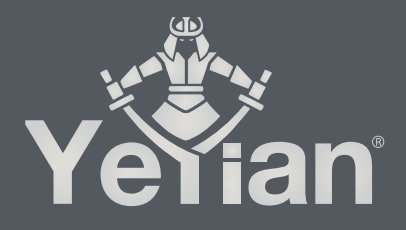

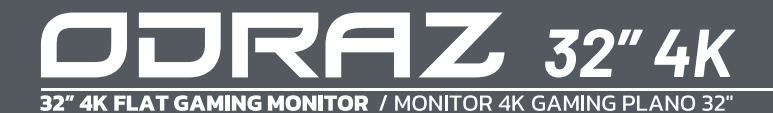

## **WELCOME TO YEYIAN A NEW LEVEL IN THE WORLD OF GAMING**

You're one of millions upon millions of gamers. You can be socially engaged, sporty, an explorer, a soldier, a builder or a strategist. All of these archetypes require supernatural reflexes, powerful machines, consistency and a strong tolerance to being defeated hundreds upon hundreds of times before the fun kicks in. Even so, there is something unique that each game will require of you, excitement and disruption; a moment where you control what happens next, that fleeting feeling of intimidation, the play that will set you apart from the rest. Every decision you take, your confidence, your passion and you determination to win will take you to a monumental Victory.

Choose big, don't conform, and always keep moving forward.

## *Be part of the game.*

Thank you for choosing us and welcome to our family.

Register your products to receive exclusive news and participate in our contests<br>and giveaways.

**USA I MX I ES: www.yeyiangaming.com**

## **PRODUCT REGISTRATION**

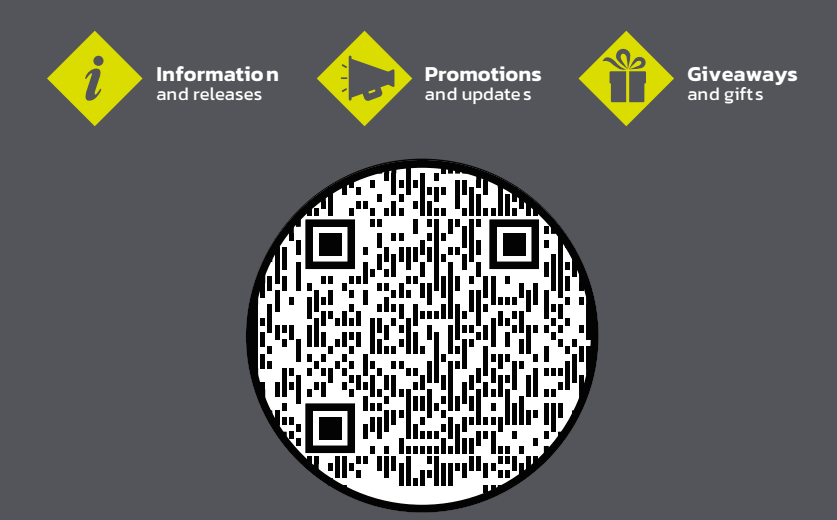

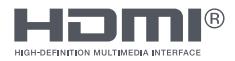

The terms HDMI®, HDMI® High-Definition Multimedia Interface, and the HDMI® Logo are trademarks or registered trademarks of HDMI® Licensing Administrator, Inc.

## **IMPORTANT PRECAUTIONS**

1. Before using this device, please read all the instructions in this manual carefully.

2. Please keep the manual for future reference.

3. Unplug this device from the wall outlet before cleaning. Do not use liquid cleaners or aerosol cleaners. Use a damp or wet cloth to clean. Please use LCD screen detergent for cleaning if it is still dirty.

4. Do not use parts not recommended by the manufacturer, otherwise it may cause a hazard.

5. When unplugging the power cord of the monitor or adapter, please hold the plug with your hand, do not pull the cord directly.

6. Do not place any object on the power cord. Do not trample it either.

7. Do not use the device near water sources, example: bathtub, basin, kitchen sink, or washing machine. Do not place the device on a wet floor, or near a swimming pool etc. Do not touch the screen with your fingers or other hard objects.

8. Slots and openings on housing and its back or bottom are provided for ventilation. To ensure reliable operation of the components and to protect them from overheating, these openings must not be blocked or covered placing the device on a bed, sofa, rug, or other similar surface. The device should never be placed near or over a radiator or heater and should not be placed in a built in installation unless proper ventilation is provided.

9. Make sure that the device is at least 5 cm distance from the wall or other objects around when it is in use.

10. The power supply must respond to that stated on the rating plate. If you have any query about the power supply, please refer to the dealer or local power supply provider.

11. As a safeguard measure, the monitor or adapter is equipped with a power cord with three-terminal plug, the third terminal is grounded. If the plug cannot be insterted into the outlet, please contact an electrical technician for replacing the original outlet while keeping the safeguard measure in effect.

12. Ensure that the power socket and cord in use are able to take the sum of the electric current of all the products.

13. Do not put the device at the place where user is subject to mal-function.

14. Observe all the warnings and instructions described in the manual.

15. Do not overload the power outlet or use any extension cord, otherwise it may cause fire or electric shock.

16. Do not attempt to repair this device yourself since opening or removing covers may expose you to dangerous voltage or other hazards. Refer servicing to qualified service personnel.

17. Unplug this monitor or AC/CD adapter from the wall outlet and refer servicing to qualified service personnel under the following conditions:

- A. When the power cord or plug is damaged or worn.
- B. If the device has been dropped or its housing has been damaged.
- C. When the performance of the device deteriorates distinctly.

18. The power cord is the main facility to turn on/off the device; unplug it if the device is not used for a long period of time.

19. Store the device at a place of good ventilation; avoid strong sunlight, high temperature or humidity.

20. Store the device at a place at -20°C - 55°C room temperature. Otherwise, it may cause permanent damage.

## **INTRODUCTION**

### *General*

Thank you for purchasing the latest GAMING MONITOR ODRAZ, with the advantages of high display performance and lightweight etc. Meanwhile with the power saving and none-radiation features, the latest GAMING MONITOR ODRAZ will bring you comfortable, safe and environmental protection and a brand new visual experience.

Your purchase and use of this product is highly appreciated!

## *Packing List*

Please make sure the following items are included with your GAMING MONITOR ODRAZ before installation:

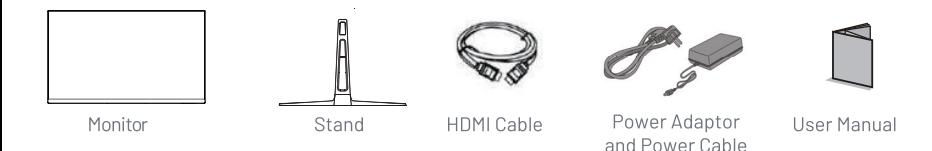

If any of these items are missing, please contact with your dealer for technical support and customer service.

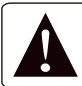

**NOTE: Be sure to save original box and all packaging material for transport in future if the display need.**

## **MONITOR INPUTS**

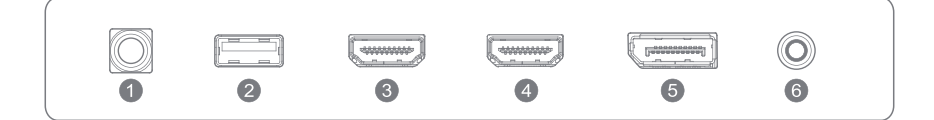

- 1 Power
- 2. USB
- 3. HDMI
- 4. HDMI
- 5. Displayport
- 6. Audio Out

### *Connection of the Display Port Cable*

Insert one end of the display port cable into the monitor's input connector, and the other end to the video output of your computer (either dedicated or integrated video card).

### *Connecting the HDMI® Cable*

Insert one end of the HDMI® cable into the monitor's input connector, and the other end to the video output of your computer (either dedicated or integrated video card).

### *Audio Output*

You can connect headphones or speakers directly to the audio output of the monitor through an audio cable with 3.5mm connectors.

### *Power Cord Connection*

First, insert one end of power cord cable into the power input jack of the monitor, and another end into the power outlet.

## **MONITOR CONTROLS**

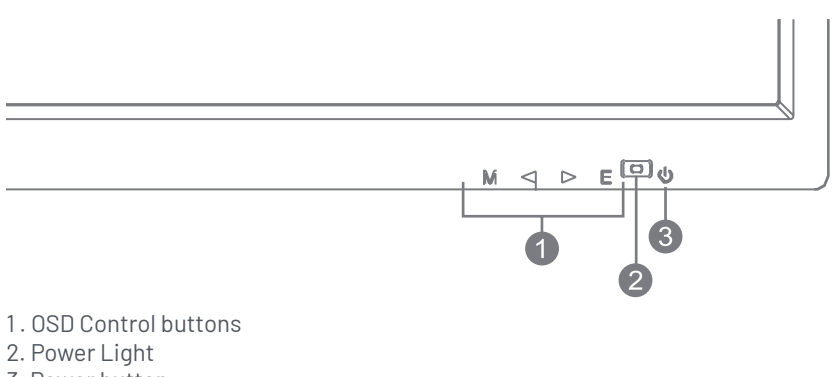

3. Power button

## *OSD Control buttons*

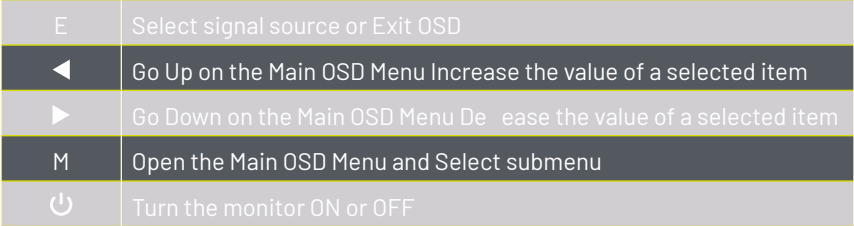

1. Press the POWER button on the monitor or to turn it on (The indicator will be blue)

2. Connect the relevant cable to the corresponding input on the monitor. The source will be automatically detected.

3. To change between inputs, press the EXIT button to enter the source menu. Use the and buttons to choose the input source between HDMI1,HDMI2 and DP.

## **OSD MENU**

The menu for the monitor can be accessed by pressing the MENU button on the control panel. This menu is separated into the following sub menus: Brightness, Image, Colour Temperature, OSD Settings, Reset, and Miscellaneous options, details of each menu can be found in the following section.

Please Note: Some settings may not be adjustable in which case they will be grayed out. This could be due to the input source or other options chosen within the menus.

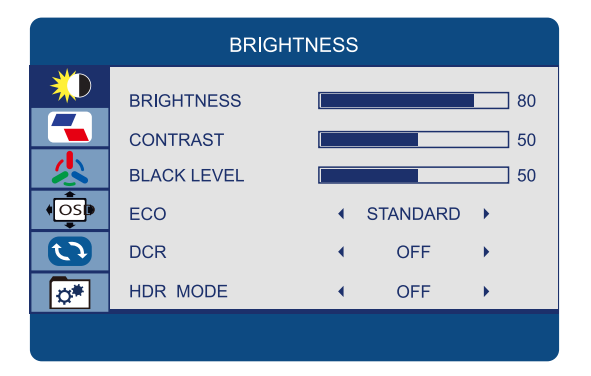

#### *BRIGHTNESS*

Allows the adjustment of the image brightness, according to ambient light in the room. Value "0-100" *CONTRAST* Allows the adjustment of the contrast between white and black areas of the image. Value "0-100" *BLACK LEVEL* Allows the adjustment of the contrast between white and black areas of the image. Value  $"$ <sup>0</sup>-100" *ECO* Allows selection of image settings between the following: STANDARD, TEXT, MOVIE, GAME". *DCR* Allows the dynamic contrast of the picture to be turned ON and OFF *HDR MODE* Allows to change the value between "OFF, AUTO, 2084 ".

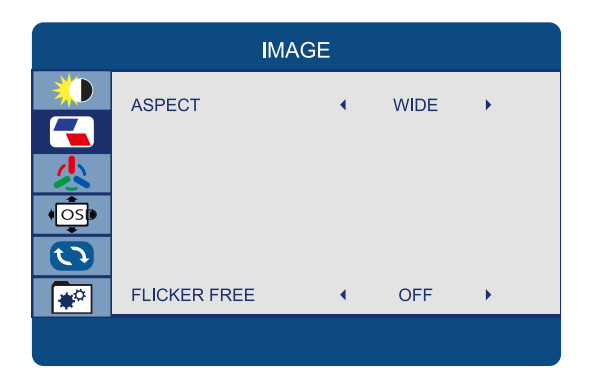

#### *ASPECT*

Allows selection of video format of the between "WIDE,4:3". *FLICKER FREE*

Allows the flicker free to be turned ON and OFF.

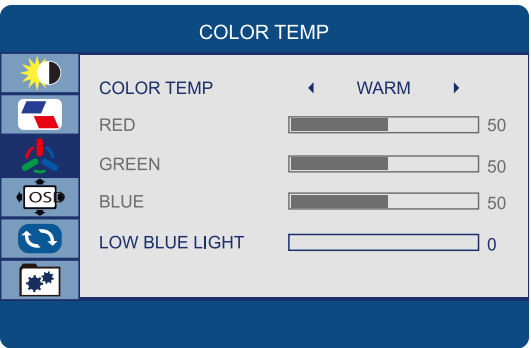

*COLOR TEMP.*

Allows adjustment of the colour settings between the following options:

"Normal – Warm - Cool - User"- 7500 - 5800 - SRGB

*RED*

Allows adjustment of the red element of the image

*GREEN*

Allows adjustment of the green element of the image

*BLUE*

Allows adjustment of the blue element of the image

*LOW BLUE LIGHT*

Allows adjustment of the low blue effect of the display, value : 0-25-50-75-100.

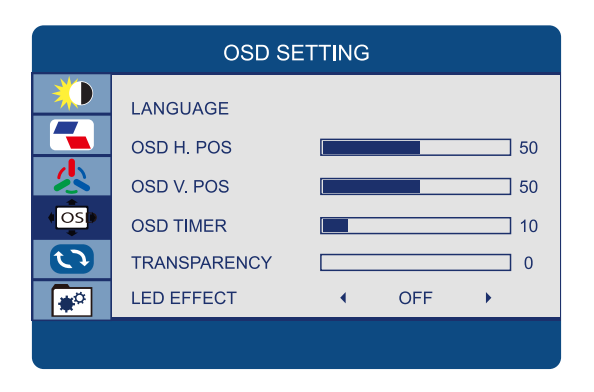

#### *LANGUAGE*

Allows selection of desired language: "ENGLISH, FRENCH, TURKISH, ITALIAN, SPANISH, PORTUGUESE, CHINESE, DUTCH, JAPANESE, GERMAN, POLISH, AND KOREAN." *OSD H. POS*

Allows adjustment of the horizontal position of the OSD

*OSD V. POS*

Allows adjustment of the vertical position of the OSD

*OSD TIMER*

Allows adjustment of the duration of the OSD, value "5-60"

*TRANSPARENCY*

Allows adjustment of the transparency of the OSD, value "0-100".

#### *LED EFFECT*

Allows the led effect to be turned ON and OFF.

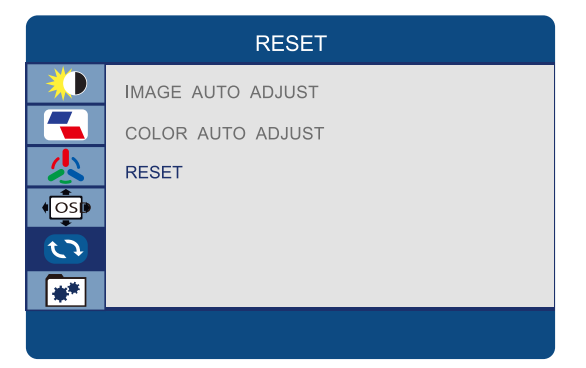

#### *Reset*

Returns the monitor to its factory default settings.

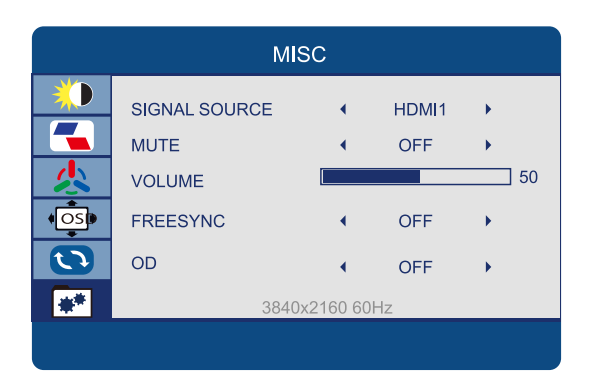

*SIGNAL SOURCE*

Allows user to choose the signal source of the display "HDMI, DP and USB C ". *MUTE*

Allows Mute to be turned ON and OFF.

*VOLUME*

Allows adjustment of the volume of the monitor from "0-100".

*FREE SYNC*

Allows FreeSync to be turned ON and OFF.

*OD*

Allows OD to be turned ON and OFF.

## **TE DAMOS LA BIENVENIDA A YEYIAN UN NUEVO ESTÁNDAR EN GAMING DE NIVEL MUNDIAL**

Ahora formas parte de la comunidad de millones de gamers en el mundo. Puedes ser sociable, deportista, o tener espíritu guerrero, explorador, constructor o estratega. Todas de estas facultades requieren reflejos sobrenaturales, máquinas poderosas, consistencia y una fuerte tolerancia a sufrir cientos de derrotas a manos de otros jugadores antes de que comiences a divertirte. Pero hay algo único que cada juego requerirá de ti, ya sea disruptivo y emocionante; un momento que te permite controlar lo que sucede a continuación; el milisegundo en el que sientes la intimidación, en el cual harás la jugada que te diferenciará del resto. Tu decisión en ese momento, tu confianza, tu pasión, y tu determinación de vencer, te llevará a una monumental Victoria.

> Elige en grande, no te conformes y siempre sigue adelante. *Únete al juego.*

Gracias por elegirnos y bienvenido a nuestra familia.

Al registrar tus productos, podrás disfrutar de noticias exclusivas, concursos y regalos.

> **USA I MX I ES: www.yeyiangaming.com**

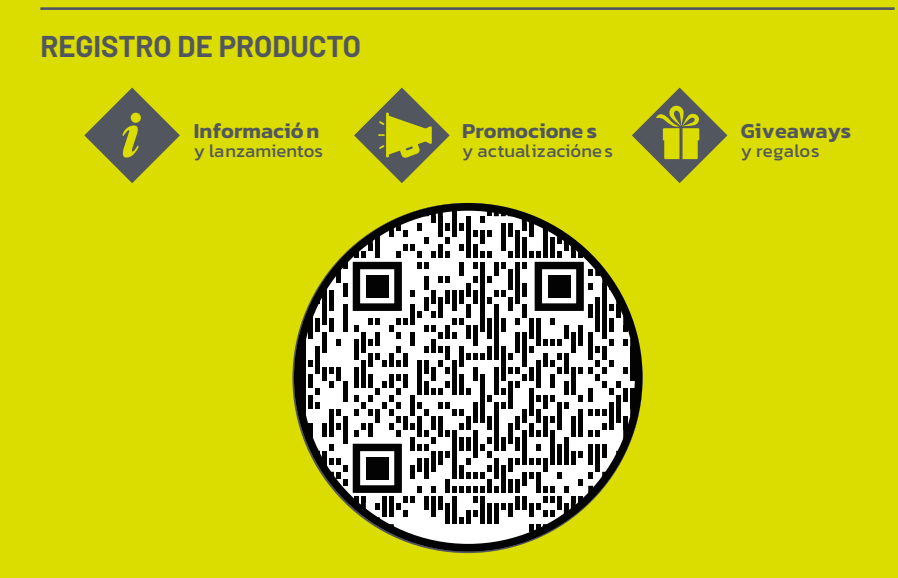

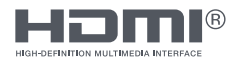

Los términos HDMI®, HDMI® High-Definition Multimedia Interface y el logotipo de HDMI® son marcas comerciales o marcas comerciales registradas de HDMI® Licensing Administrator, Inc.

## **PRECAUCIONES IMPORTANTES**

1. Antes de utilizar este dispositivo, lea atentamente todas las instrucciones de este manual.

2. Guarde el manual cuidadosamente para futuras referencias.

3. Desenchufe este dispositivo de la toma de corriente de la pared antes de limpiarlo. No usar limpiadores líquidos o en aerosol. Use un paño húmedo o mojado para limpiar. Por favor use un detergente para pantallas LCD para limpiar el monitor si todavia esta sucia.

4. No utilice piezas no recomendadas por el fabricante, de lo contrario podría causar un accidente.

5. Cuando desenchufe el cable de alimentación del monitor o adaptador, sostenga el enchufe con la mano, no jale el cable directamente.

6. No coloque ningún objeto sobre el cable de alimentación. No lo pisotee tampoco.

7. No use el dispositivo cerca del agua, por ejemplo: bañera, lavabo, fregadero de la cocina o lavadora. No coloque el dispositivo en un piso mojado, cerca de una piscina, etc. No toque la pantalla con los dedos u otros objetos puntiagudos.

8. Las ranuras y aberturas en la carcasa en su parte posterior o inferior están provistas para ventilación. Para garantizar un funcionamiento confiable de los componentes y protegerlos contra el sobrecalentamiento, estas aberturas no deben bloquearse ni cubrirse colocando el dispositivo en una cama, sofá, alfombra u otra superficie similar. El dispositivo nunca debe colocarse cerca o sobre un radiador o calentador y no debe colocarse en una instalación empotrada a menos que se proporcione la ventilación adecuada.

9. Asegúrese de que el dispositivo esté al menos a 5 cm de distancia de la pared u otros objetos que se encuentren alrededor cuando esté en uso.

10. La fuente de alimentación debe responder a lo indicado en la placa de características. Si tiene alguna consulta sobre la fuente de alimentación, consulte con el distribuidor o proveedor local de fuentes de alimentación.

11. Como medida de seguridad, el monitor o adaptador está equipado con un cable de alimentación con enchufe de tres terminales, el tercer terminal está conectado a tierra. Si no se puede instalar el enchufe en la toma de corriente, comuníquese

con un técnico eléctrico para reemplazar la toma de corriente original mientras mantiene la medida de protección vigente.

12. Asegúrese de que la toma de corriente y el cable en uso puedan tomar la suma de la corriente eléctrica de todos los productos.

13. No coloque el dispositivo en un lugar donde el usuario esté sujeto a una operación incorrecta.

14. Observe todas las advertencias e instrucciones descritas en el manual.

15. No sobrecargue la toma de corriente ni utilice un cable de extensión, de lo contrario podría provocar un incendio o una descarga eléctrica.

16. No intente reparar este dispositivo usted mismo, ya que abrir o quitar las cubiertas puede exponerlo a un voltaje peligroso u otros peligros. Consulte al personal de servicio calificado.

17. Desenchufe este monitor o adaptador de CA/CC de la toma de corriente de la pared y remita al personal de servicio calificado bajo las siguientes condiciones: A- Cuando el cable de alimentación o el enchufe están dañados o desgastados. B- Si el dispositivo se ha caído o si se ha dañado su carcasa..

C- Cuando el rendimiento del dispositivo se deteriora claramente.

18. El cable de alimentación es el objeto principal para encender / apagar el dispositivo; desenchúfelo si el dispositivo no se utiliza durante un largo período de tiempo.

19. Guarde el dispositivo en un lugar con buena ventilación; Evite la luz solar fuerte, la temperatura alta o la humedad.

20. Guarde el dispositivo en un lugar a una temperatura ambiente de -20 ° C a 55 ° C. De lo contrario, puede causar daños permanentes.

## **INTRODUCCIÓN**

## *General*

Gracias por comprar el MONITOR GAMING ODRAZ con ventajas de alto rendimiento de pantalla, peso ligero, ahorro de energía y libre de radiación. El MONITOR GAMING ODRAZ le brindará comodidad, es seguro y proteje el medio ambiente, es una experiencia visual compeltamente nueva.

¡Su compra y uso de este producto es altamente apreciado!

## *Lista de Contenidos*

Asegúrese de que los siguientes elementos estén incluidos con su Monitor Gaming ODRAZ antes de la instalación:

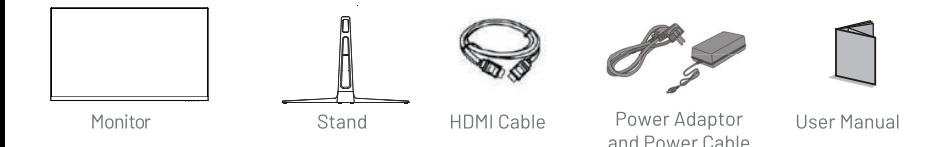

Si falta alguno de estos elementos, comuníquese con su distribuidor para obtener asistencia técnica y servicio al cliente.

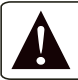

**NOTA: Asegúrese de guardar la caja original y todo el material de embalaje para el transporte del monitor, de ser necesario.**

## **ENTRADAS DEL MONITOR**

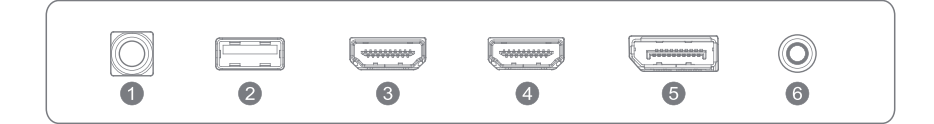

- 1 . Energía
- 2. USB
- 3. HDMI
- 4. HDMI
- 5. Displayport
- 6. Salida de Audio

### *Conexión del cable del puerto de pantalla*

Inserte un extremo del cable del puerto de pantalla en el conector de entrada del monitor y el otro extremo en la salida de video de su computadora (ya sea una tarjeta de video dedicada o integrada).

### *Conexión del cable HDMI®*

Inserte un extremo del cable HDMI® en el conector de entrada del monitor y el otro extremo en la salida de video de su computadora (ya sea una tarjeta de video dedicada o integrada).

#### *Salida de audio*

Puede conectar auriculares o altavoces directamente a la salida de audio del monitor a través de un cable de audio con conectores de 3,5 mm.

### *Conexión del cable de alimentación*

Primero, inserte un extremo del cable de alimentación en el conector de entrada de alimentación del monitor y el otro extremo en el tomacorriente.

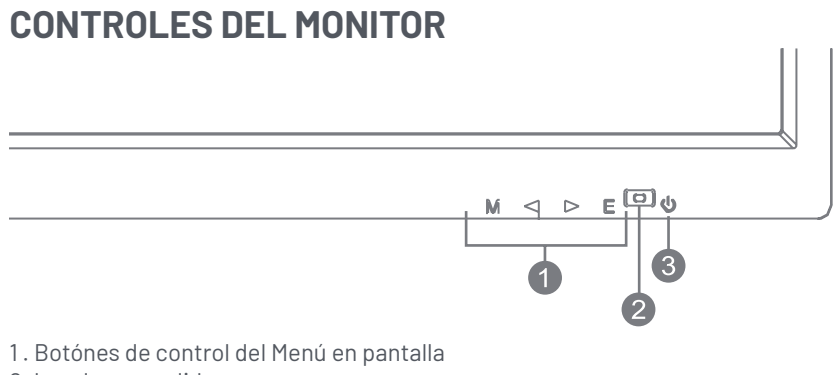

- 2. Luz de encendido
- 3. Botón de encendido

### *Botones para menú en pantalla*

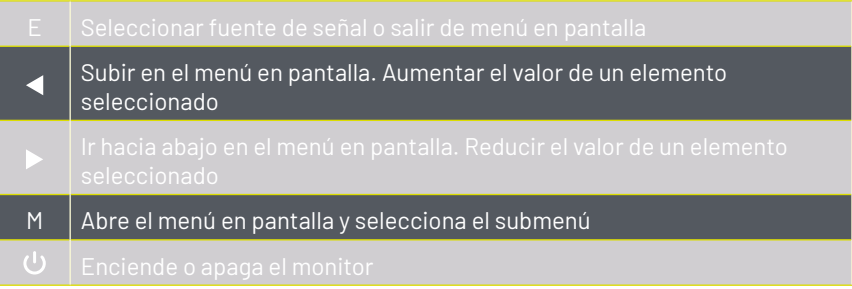

1. Presione el botón de ENCENDIDO en el monitor o para encenderlo (el indicador será azul)

2. Conecte el cable correspondiente a la entrada correspondiente del monitor. La fuente se detectará automáticamente.

3. Para cambiar entre entradas, presione el botón EXIT para ingresar al menú de fuente. Utilice los botones y para elegir la fuente de entrada entre HDMI1, HDMI2 y DP.

# **MENÚ EN PANTALLA (OSD)**

Se puede acceder al menú del monitor presionando el botón MENÚ en el panel de control. Este menú está dividido en los siguientes submenús: Brillo, Imagen, Temperatura de color, Configuración de OSD, Restablecer y Opciones varias; los detalles de cada menú se pueden encontrar en la siguiente sección.

Nota: es posible que algunos ajustes no se puedan ajustar, en cuyo caso aparecerán atenuados. Esto podría deberse a la fuente de entrada u otras opciones elegidas dentro de los menús.

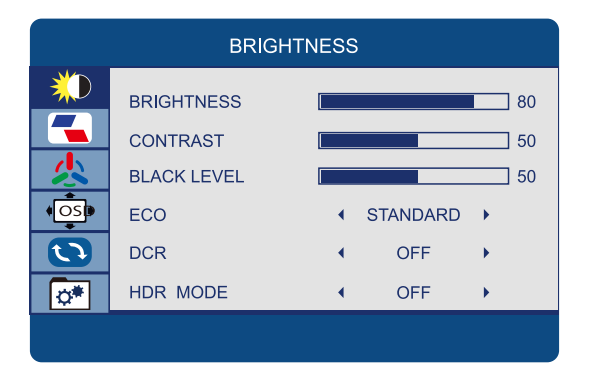

#### *BRILLO*

Permite el ajuste del brillo de la imagen, de acuerdo con la luz ambiental en el habitación. Valor "0-100"

#### *CONTRASTE*

Permite el ajuste del contraste entre las áreas blancas y negras de la imagen.

## Valor "0-100"

*NIVEL NEGRO*

Permite el ajuste del contraste entre las áreas blancas y negras de la imagen. Valor "0-100" *ECO*

Permite la selección de configuraciones de imagen entre las siguientes: ESTÁNDAR, TEXTO, PELÍCULA, JUEGO ".

#### *DCR*

Permite activar y desactivar el contraste dinámico de la imagen *MODO HDR*

Permite cambiar el valor entre "OFF, AUTO, 2084".

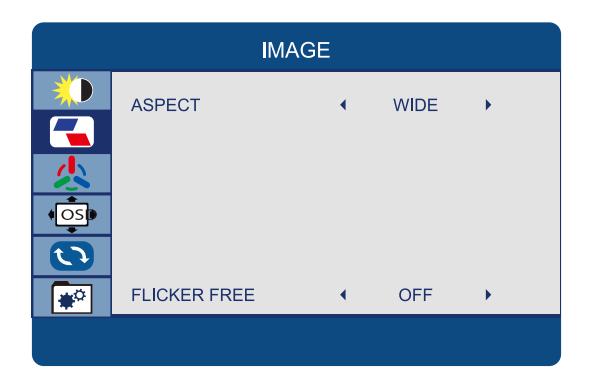

#### *ASPECTO*

Permite la selección de formato de video entre "WIDE, 4: 3". *SIN DESTELLOS*

Permite que el parpadeo se encienda y apague.

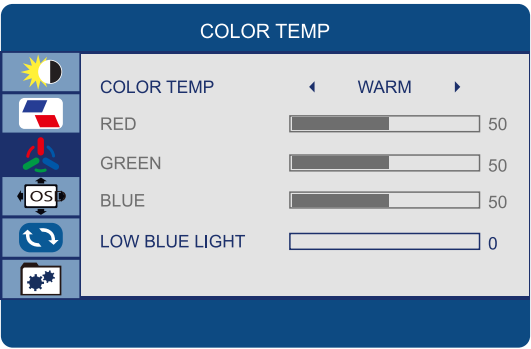

#### *TEMPERATURA DE COLOR.*

Permite el ajuste de la configuración de color entre las siguientes opciones: "Normal - Cálido - Frío - Usuario" - 7500-5800 - SRGB

#### *ROJO*

Permite el ajuste del elemento rojo de la imagen.

#### *VERDE*

Permite el ajuste del elemento verde de la imagen.

#### *AZUL*

Permite el ajuste del elemento azul de la imagen.

#### *LUZ AZUL BAJA*

Permite el ajuste del efecto azul bajo de la pantalla, valor: 0-25-50-75-100.

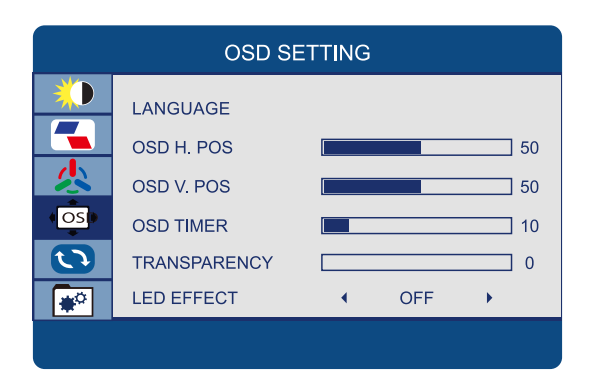

#### *IDIOMA*

Permite la selección del idioma deseado: "INGLÉS, FRANCÉS, TURCO, ITALIANO, ESPAÑOL, PORTUGUÉS, CHINO, HOLANDÉS, JAPONÉS, ALEMÁN, POLACO Y COREANO ". *OSD H. POS* Permite el ajuste de la posición horizontal del OSD *OSD V. POS* Permite el ajuste de la posición vertical del OSD *TEMPORIZADOR OSD* Permite el ajuste de la duración del OSD, valor "5-60" *TRANSPARENCIA* Permite el ajuste de la transparencia del OSD, valor "0-100". *EFECTO LED*

Permite encender y apagar el efecto led.

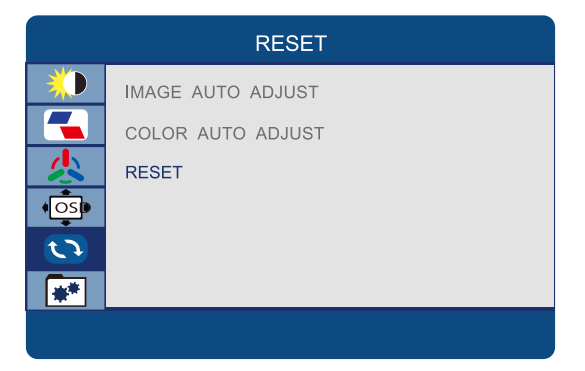

#### *Reiniciar*

Reincia el monitor a su configuración predeterminada de fábrica.

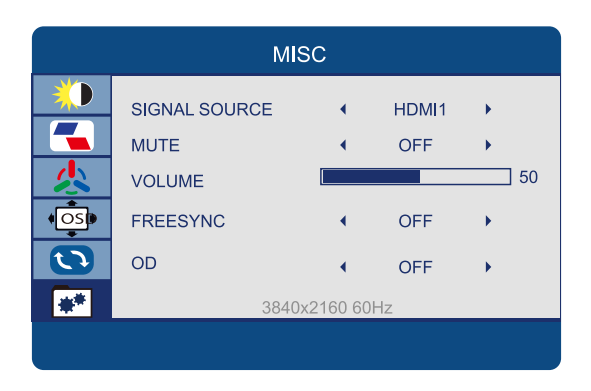

*FUENTE DE SEÑAL*

Permite al usuario elegir la fuente de señal de la pantalla "HDMI, DP y USB C". *SILENCIO*

Permite activar y desactivar el silencio.

*VOLUMEN*

Permite el ajuste del volumen del monitor de "0-100".

*SINCRONIZACIÓN GRATUITA*

Permite encender y apagar FreeSync.

*OD*

Permite encender y apagar el OD.

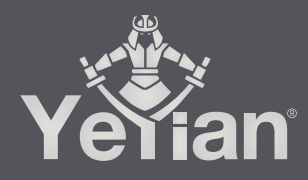

Distributed by / Distribuido por: Vadeto Group

**USA** 10065 Via de la Amistad A1, San Diego, CA 92154 Tel. +1.(888).499.8103

**MÉXICO** Calz. José Guadalupe Gallo #8490-A Col. Agua Blanca Industrial, Zapopan, Jalisco, México, C.P. 45235 Tel. +52.33.1078.3404

> **ESPAÑA** CL Manuel Tovar N° 16, 28034 Madrid, España Tel. +34.911.764.633

www.yeyiangaming.com